AKSELERATOR Vol. 3 No. 2 pp. 1-12 pISSN. 2541-1268 eISSN. 2721-7779

# **PEMBUATAN APLIKASI PREDIKSI JUMLAH PENJUALAN LEM CA DENGAN MENGGUNAKAN METODE FUZZY MAMDANI**

# **Robbie Gilbert<sup>1</sup> , Dicky Surya Dwi Putra<sup>2</sup>**

Fakultas Sains dan Teknologi, Universitas Buddhi Dharma Jalan Imam Bonjol No. 41, Tangerang, Indonesia Email: [RobbieGiltbert11@gmail.com,](mailto:RobbieGiltbert11@gmail.com) [dsurya\\_eboh@yahoo.co.id](mailto:dsurya_eboh@yahoo.co.id)

#### **Abstrak**

Seiring berkembangnya sebuah perusahaan, data-data yang dimiliki oleh perusahaan juga akan terus bertambah. Komputerisasi merupakan pemanfaatan komputer semaksimal mungkin, dan bukan sekedar digunakan sebagai pengganti mesin lama .

Interaksi perkiraan menggunakan teknik Mamdani terdiri dari beberapa fase, khususnya pengembangan faktor info dan faktor hasil antara setidaknya satu aplikasi Fuzzy yang digunakan untuk membuat game ini. paling tereduksi, aturan struktur (strategi yang digunakan untuk memutuskan keputusan yang mengembang), defuzzifikasi (tahap terakhir untuk memproses himpunan mengembang yang didapat dari potongan standar halus untuk membuat angka menghasilkan himpunan ruang yang mengembang).

Dengan menggunakan teknik Fuzzy Mamdani, lebih sedikit kesepakatan yang diperoleh daripada kesepakatan organisasi, tetapi juga menghemat biaya kapasitas stok. Dengan memanfaatkan teknik Fuzzy Mamdani, kesepakatan dari waktu ke waktu lebih merata daripada yang dilakukan organisasi. Strategi Fuzzy Mamdani sangat berharga dalam menentukan pengaturan dalam memperoleh berapa banyak pembuatan Lem CA di PT. Tong Shen Ind, karena dengan strategi Fuzzy Mamdani jumlah transaksi yang didapat lebih sedikit, sehingga biaya pembuatan lebih banyak dan tidak menyebabkan banyak stok dan kerugian*.*

### **Kata Kunci**

*Fuzzy, Mamdani, Prediksi*

## **Latar Belakang**

Seiring berkembangnya sebuah perusahaan, data-data yang dimiliki oleh perusahaan juga akan terus bertambah. Hal tersebut tentunya membuat pihak perusahaan harus menyediakan media penyimpanan data yang cukup untuk menampung semua data-data elektronik maupun aplikasi yang mereka gunakan dalam mendukung kegiatan operasional bisnis mereka. Media penyimpanan data merupakan suatu perangkat keras yang berfungsi sebagai tempat untuk penyimpanan dan mencadangkan data - data elektronik maupun program aplikasi. Data-data elektronik dan program aplikasi yang disimpan atau dicadangkan dalam media penyimpanan data, nantinya dapat dibaca, dibuka, dan diolah kembali di perangkat lain maupun perangkat yang sama.

Komputerisasi merupakan cara memanfaatan komputer secara benar dan semaksimal mungkin, dan bukan hanya sebagai pengganti mesin ketik. Hal ini harus ditunjang oleh hardware, software, dan brainware atau operator . Untuk ketiga faktor tersebut haruslah saling terhubung dan semuanya harus terpenuhi agar komputer dapat menjalankan tugas dan fungsinya secara optimal dan maksimal. Di era globalisasi ini, teknologi komunikasi berkembang semakin pesat, sehingga bisnis menjadi lebih mudah dengan bantuan teknologi yang ada saat ini. Salah satu perkembangan teknologi yang sering dijumpai yaitu teknologi informasi website, dimana hanya dengan menggunakan website, penjual bisa memasarkan produknya ke teknologi internet tersebut, tanpa harus berjumpa dengan calon pembeli.

Logika Fuzzy ini merupakan ilmu yang mempelajari mengenai ketidakpastian. Dalam teori sistem Fuzzy dikenal suatu konsep yang digunakan dalam proses pemrediksian. Salah satu metode yang digunakanya itu metode Mamdani.

Proses prediksi metode Mamdani terdiri dari empat tahap yaitu pembentukan himpunan Fuzzy (yang di mana pembentukan variabel input maupun variabel output dibagi menjadi satu atau lebih himpunan Fuzzy), aplikasi fungsi implikasi (fungsi dari implikasi ini ditentukan dari nilai yang berupa himpunan Fuzzy yang digunakan sebagai implikasi Contohnya nilai Mimal atau nilai paling rendah) , komposisi aturan (cara-cara yang digunakan untuk menentukan nilai dari himpunan Fuzzy), defuzzification (merupakan tahap terakhir dalam proses pengelolahan suatu himpunan Fuzzy yang diperoleh dari komposisi aturan Fuzzy untuk menghasilkan output yang berupa suatu bilangan pada himpunan dalam domain Fuzzy tersebut). Di dalam perhitungan logika Fuzzy terdapat beberapa metode yaitu metode Sugeno, metode Mamdani, dan metode Tsukamoto. Masing-masing dari metode memiliki cara dan hasil perhitungan yang berbeda. Dalam kasus ini ada masalah yang timbul yaitu bagaimana cara untuk menerapkan metode Fuzzy Mamdani dan memprediksi jumlah produksi Lem CA dalam data persediaan dan jumlah permintaan.

Ada beberapa metode yang dapat digunakan agar dapat menentukan ketidakpastian dalam metode logika Fuzzy yaitu metode Fuzzy Mamdani, Fuzzy Tsukomoto, dan Fuzzy Sugeno. Dalam penelitian ini, digunakan metode Fuzzy Mamdani untuk menentukan jumlah produksi yang optimum dengan memperhatikan jumlah permintaan dan jumlah persediaan. Fuzzy Mamdani merupakan metode yang sangat fleksibel dan memiliki toleransi pada data-data yang ada.

Berdasarkan Latar belakang diatas maka penulis tertarik untuk mengambil judul "Pembuatan Aplikasi Prediksi Jumlah Produksi Lem Ca Dengan Menggunakan Metode Fuzzy Mamdani".

# **Metode Penelitian**

#### **Analisa Sistem**

Analisa ini dilakukan untuk mempelajari sistem pencatatan penjualan, pencatatan dalam pemroduksian, pencatatan dalam data permintaan, dan kendala - kendala yang dihadapi oleh perusahaan saat ini. Dalam proyek yang menggunakan teknologi informasi sebagai pengumpulan data dan teknologi informasi yang berkaitan dengan user sangatlah penting. Data dan Informasi yang telah terkumpul tersebut nantinya akan diolah menjadi user requirement yaitu kebutuhan user terhadap sistem yang ada maupun sistem yang diharapkan akan ada setelah proyek selesai.

### *Clustering*

Agar sistem yang dibuat dapat memenuhi kebutuhan pihak perusahaan, maka dilakukan kegiatan wawancara dengan pihak PT. Distributor Trimitra Indonesia. Wawancara ini bertujuan untuk merancang sistem yang sesuai dengan apa yang dibutuhkan oleh pihak perusahaan.

### **Analisa Kebutuhan**

Dari hasil identifikasi kebutuhan perusahaan berdasarkan hasil wawancara yang dilakukan, maka dibuatlah rancangan program aplikasi yang diharapkan dapat memenuhi kebutuhan pengguna

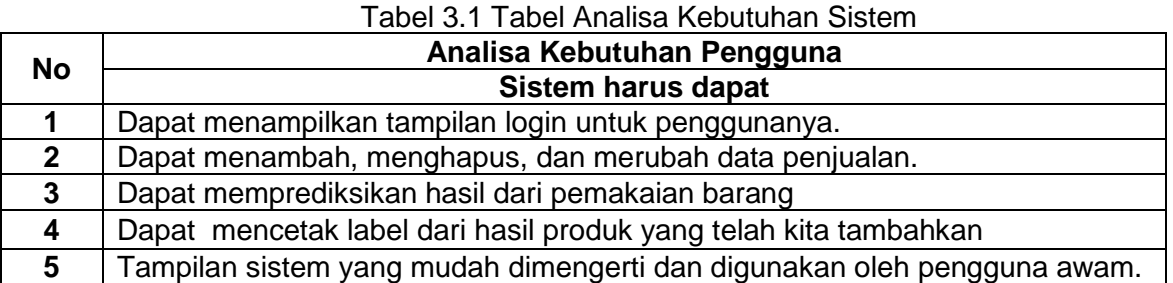

#### **HASIL**

Adapun perancangan dalam layar masuk yang terdapat pada aplikasi persediaan Perusahaan adalah sebagai berikut:

# *1. Form Login*

Tampilan dari form login ini dapat dilihat pada Gambar 1

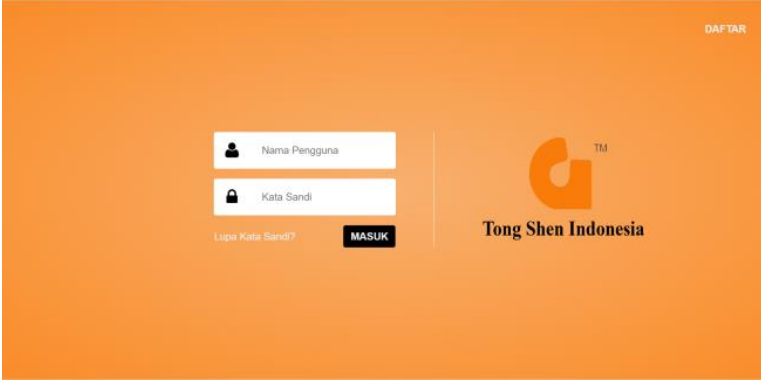

#### **Gambar 1. Tampilan Form Login**

Tampilan Form Login merupakan tampilan yang dibuat penulis dimana tampilan form login menampilkan tampilan terhadap user interface pengguna saat ingin memasuki website dengan memasukkan nama dari pengguna atau id pengguna dan kata sandi dari pengguna dimana telah di daftar sebelumnya.

Adapun fungsi tombol yaitu:

- a. Masuk : Untuk masuk ke dalam program, pada tombol ini berfungsi untuk mengecek data nama dari pengguna dan kata sandi yang dimasukkan dan melakukan pengecekan terhadap data yang sudah terdaftar sebelumnya.
- b. Daftar : Untuk menambahkan pengguna baru, pada tombol ini berfungsi untuk mendaftarkan pengguna baru yang belum memiliki data pengguna, dimana rancangan ini akan menampilkan rancangan form daftar untuk mulai mendaftarkan pengguna baru

### *2. Form* **Daftar**

Rancangan dari form daftar ini dapat dilihat pada Gambar 2

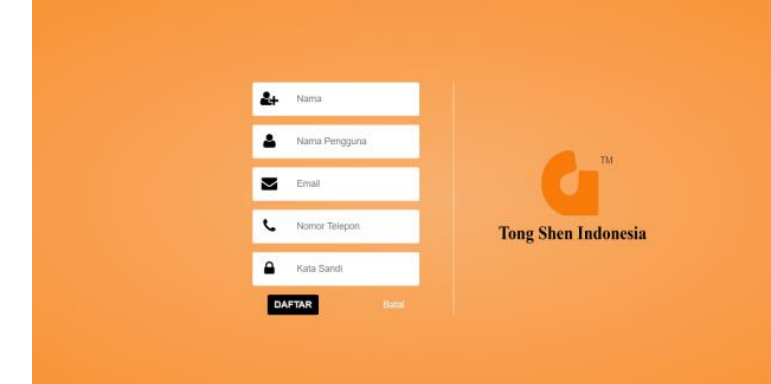

**Gambar 2. Tampilan Form Daftar**

Tampilan form daftar merupakan tampilan yang dibuat penulis dimana tampilan form daftar menampilkan tampilan terhadap user interface pengguna saat pengguna ini mulai mendaftarkan pengguna baru kedalam sistem agar dapat masuk ke website menggunakan nama pengguna dan kata sandi yang di daftarkan.

Adapun fungsi tombol yaitu:

- a. Daftar : Untuk mendaftarkan pengguna ke dalam program, pada tombol ini berfungsi untuk mendaftarkan data nama, nama pengguna, email, nomor telepon, dan kata sandi yang telah dimasukkan pada textbox yang disediakan, dan menyimpan ke database sistem.
- b. Batal : Untuk kembali ke tampilan login, pada tombol ini berfungsi untuk membatalkan pendaftaran yang akan dilakukan, dan tampilan form login akan ditampilkan kembali saat pengguna menekan tombol batal.

### **3.** *Form* **Menu Utama**

Form Menu Utama dapat dilihat pada Gambar 3.

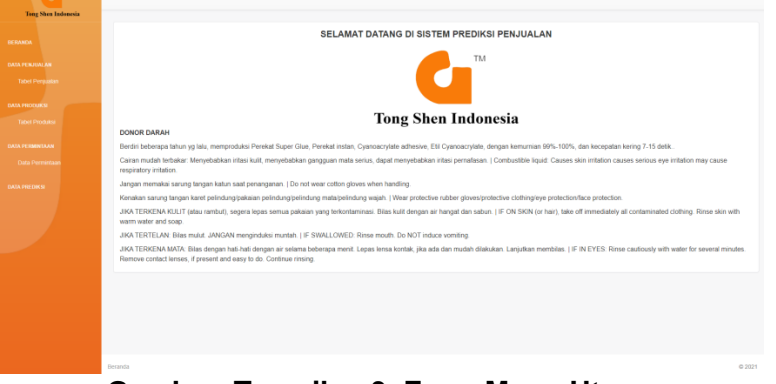

#### **Gambar Tampilan 3. Form Menu Utama**

Tampilan form Menu Utama adalah tampilan yang dibuat penulis dimana tampilan form login menampilkan tampilan terhadap user interface pengguna saat pengguna berhasil masuk kedalam sistem setelah nama pengguna dan kata sandi yang telah dimasukkan sesuai atau sudah terdaftar.

Adapun fungsi tombol yaitu:

- A. Beranda : Untuk kembali ke tampilan menu utama, pada tombol ini berfungsi untuk menampilkan kembali tampilan menu utama
- B. Data Penjualan : Untuk menampilkan tampilan data penjualan, pada tombol ini berfungsi untuk menampilkan tampilan data penjualan, untuk memasukkan, mengubah, menghapus, dan mengimport data penjualan.
- C. Data Produksi : Untuk menampilkan tampilan data produksi, pada tombol ini berfungsi untuk menampilkan tampilan data produksi, untuk memasukkan, mengubah, menghapus, dan mengimport data produksi
- D. Data Permintaan : Untuk menampilkan tampilan data permintaan, pada tombol ini berfungsi untuk menampilkan tampilan data permintaan, untuk memasukkan, mengubah, menghapus, dan mengimport data permintaan
- E. Data Prediksi : Untuk menampilkan tampilan data prediksi, pada tombol ini berfungsi untuk menampilkan tampilan data prediksi, untuk memasukkan, mengubah, menghapus, dan mengimport data prediksi

# **4.** *Form* **Data Penjualan**

Tampilan dari form data penjualan ini dapat dilihat pada Gambar 4.

|                  | Data Penjualan                              |                   |                  |                                            |             |          |                        |                 |               |  |
|------------------|---------------------------------------------|-------------------|------------------|--------------------------------------------|-------------|----------|------------------------|-----------------|---------------|--|
|                  |                                             | <b>Butch</b><br>× |                  | <b>Stat</b><br>Goals Just<br>Amste Vorsale |             |          | <b>Centralist Just</b> |                 | <b>ARE</b>    |  |
|                  | ×                                           |                   | <b>Januar</b>    | 2024                                       | 180         | $\infty$ | 80                     | <b>Tunding</b>  | Paper         |  |
| Telent Pergusten | ×                                           |                   | Februar          | 2014                                       | <b>SHIP</b> | 120      | 200                    | Stating         | <b>Horse</b>  |  |
|                  | $\overline{\phantom{a}}$                    |                   | <b>March</b>     | 2634                                       | 580         | 150      | 150                    | Sontra          | Paper         |  |
|                  | $\overline{a}$                              |                   | April            | 2414                                       | 480         | 990      | 100                    | Stating         | <b>Horse</b>  |  |
|                  | $\overline{\phantom{a}}$                    |                   | <b>Nikd</b>      | 2014                                       | 680         | 250      | 250                    | Sontra          | mpo           |  |
|                  | $\overline{a}$                              |                   | and              | 2024                                       | 680         | 389      | 300                    | <b>Building</b> | <b>Hopes</b>  |  |
|                  | ×                                           |                   | $\mathcal{M}$    | ons                                        | <b>TRO</b>  | on       | <b>M</b>               | Gundag          | <b>Hapes</b>  |  |
|                  | ×                                           |                   | Aaros.           | 2024                                       | 880         | 483      | 400                    | Soloy           | <b>Harves</b> |  |
|                  | ×                                           |                   | <b>September</b> | 2014                                       | <b>SAL</b>  | AND      | 450                    | Scotting        | <b>Hapes</b>  |  |
|                  | better Date   Critic Laponer<br>Import Date |                   |                  |                                            |             |          |                        |                 |               |  |

**Gambar 4. Rancangan Form Data Penjualan**

Tampilan form Menu Utama merupakan tampilan yang dibuat penulis dimana Tampilan form login menampilkan Tampilan terhadap user interface pengguna saat pengguna menekan tombol data penjualan pada bagian menu di sebelah kiri saat pengguna berhasil masuk ke dalam aplikasi.

Adapun fungsi tombol yaitu:

- 1. Import Data: Untuk mengimport data penjualan, pada tombol ini berfungsi untuk menampilkan tampilan import penjualan, yang berfungsi untuk mengimport data penjualan baru.
- 2. Tambah Data : Untuk menambah data penjualan baru, pada tombol ini berfungsi untuk menampilkan tampilan tambah penjualan, yang berfungsi untuk menambah data penjualan baru.
- 3. Cetak Laporan : Untuk mencetak laporan, pada tombol ini dapat di gunakan untuk mencetak Data penjualan yang telah dimasukkan ke sistem baik menggunakan menu import maupun menggunakan menu tambah.

# **5.** *Form* **Import Data Penjualan**

Tampilan dari form import data penjualan ini dapat dilihat pada Gambar 5.

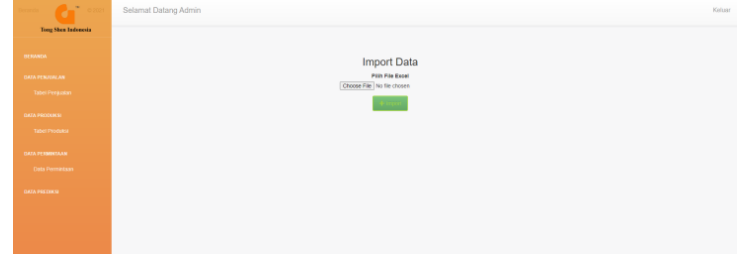

**Gambar 5. Tampilan Form Import Data Penjualan**

Tampilan Form Menu Utama merupakan Tampilan yang dibuat penulis dimana Tampilan form login menampilkan Tampilan terhadap user interface pengguna saat pengguna menekan tombol import penjualan pada tampilan penjualan.

Adapun fungsi tombol yaitu:

- 1. Choose File: Untuk memilih file excel, pada tombol ini berfungsi untuk memilih file excel yang sudah disiapkan oleh pengguna untuk memasukkan beberapa transaksi sekaligus pada file excel.
	- **2.** Import : Untuk mengimport data produksi baru, pada tombol import berfungsi agar dapat mengirimkan data excel yang sudah dimasukkan ke dalam sistem, Sesuai dengan kolom yang sudah disesuaikan sebelumnya.

# **6.** *Form* **Tambah Data Penjualan**

Tampilan dari form tambah data penjualan ini dapat dilihat pada Gambar 6.

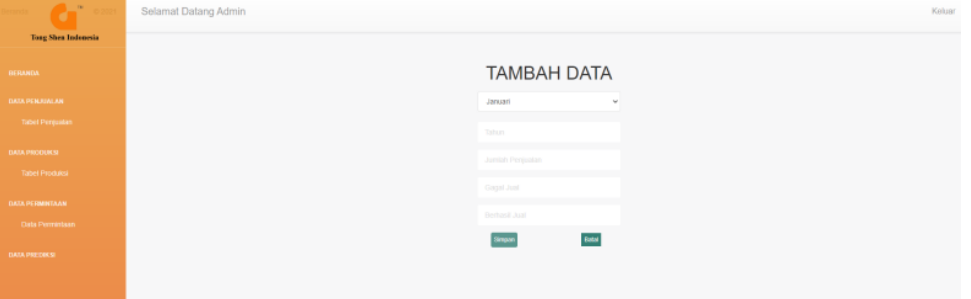

**Gambar 6. Tampilan Form Tambah Data Penjualan**

Tampilan form daftar merupakan Tampilan yang dibuat penulis dimana Tampilan form daftar menampilkan Tampilan terhadap user interface pengguna saat pengguna ini mulai mendaftarkan penjualan baru kedalam sistem agar dapat diperhitungkan pada proses prediksi sesuai dengan bulan dan tahun yang telah diinput pada sistem.

Adapun fungsi tombol yaitu:

- a. Simpan: Untuk menyimpan data, pada tombol ini berfungsi untuk menambahkan data penjualan sesuai dengan bulan, tahun, jumlah penjualan, gagal jual dan berhasil jual kedalam sistem penjualan.
- b. Batal : Untuk kembali ke tampilan sebelumnya, pada tombol ini berfungsi untuk membatalkan penambahan penjualan, dan kembali ke tampilan data penjualan sebelumnya.

# **7.** *Form* **Data Produksi**

Tampilan dari form data produksi ini dapat dilihat pada Gambar 7.

|                            |                                                    | Selamat Dalang Admin |       |                  |                 |            |           |                | <b>Publicant</b> |  |
|----------------------------|----------------------------------------------------|----------------------|-------|------------------|-----------------|------------|-----------|----------------|------------------|--|
| <b>Tong Shen Indonesia</b> |                                                    |                      |       |                  |                 |            |           |                |                  |  |
| <b>BERNHOA</b>             | Data Produksi                                      |                      |       |                  |                 |            |           |                |                  |  |
| DATA PENJUAK AN            | No.                                                | <b>Bulan</b>         | Tohon | <b>Lem Korea</b> | <b>Lem Goat</b> | Lem Kertas | Lom Stick | Akst           |                  |  |
| Tabel Penkalan             |                                                    | <b>DAYAGE</b>        | 2024  | 100              | 80              | 60         | 100       | Santing        | Hapus.           |  |
|                            |                                                    | Februari             | 2024  | 200              | 100             | 100        | 200       | Santing        | Hapux            |  |
| <b>BATA PRODUKS:</b>       |                                                    | Maret                | 2024  | 300              | 150             | 150        | 300       | <b>Banting</b> | Hipus            |  |
| Tabel Produkci             |                                                    | April                | 2024  | $400 -$          | 300             | 200        | $400 -$   | Santing        | Hapus.           |  |
| <b>DATA PERMINTAAN</b>     |                                                    | Mei                  | 2024  | 500              | 250             | 250        | 500       | Santing        | Hapus            |  |
| <b>Data Permintaan</b>     | n                                                  | June                 | 2024  | 600              | 330             | 380        | 600       | Santing        | Hapus.           |  |
|                            |                                                    | 248                  | 2024  | 700              | 350             | 350        | 700       | Santing        | Hapus            |  |
| DATA PRETING               | n.                                                 | Agustos              | 2024  | 800              | 400             | 480        | 800       | Santing        | Hipus            |  |
|                            |                                                    | September            | 2024  | 900              | 450             | 450        | 800       | Santing        | Hapus.           |  |
|                            | Tambah Data<br>Cetak Laporan<br><b>Import Data</b> |                      |       |                  |                 |            |           |                |                  |  |

**Gambar 7. Tampilan Form Data Produksi**

Tampilan Form Menu Utama merupakan Tampilan yang dibuat penulis dimana Tampilan form login menampilkan Tampilan terhadap user interface pengguna saat pengguna menekan tombol data produksi pada bagian menu di sebelah kiri saat pengguna berhasil masuk ke dalam aplikasi.

Adapun fungsi tombol yaitu:

- 1. Import Data: Untuk mengimport data produksi, pada tombol ini berfungsi untuk menampilkan tampilan import produksi, yang berfungsi untuk mengimport data produksi baru.
- 2. Tambah Data : Untuk menambah data produksi baru, pada tombol ini berfungsi untuk menampilkan tampilan tambah produksi, yang berfungsi untuk menambah data produksi baru.
- 3. Cetak Laporan : Untuk mencetak laporan, pada tombol ini berfungsi untuk mencetak data produksi yang telah dimasukkan ke sistem baik menggunakan menu import maupun menggunakan menu tambah.

### **8.** *Form* **Import Data Produksi**

Tampilan dari form import data produksi ini dapat dilihat pada Gambar 8.

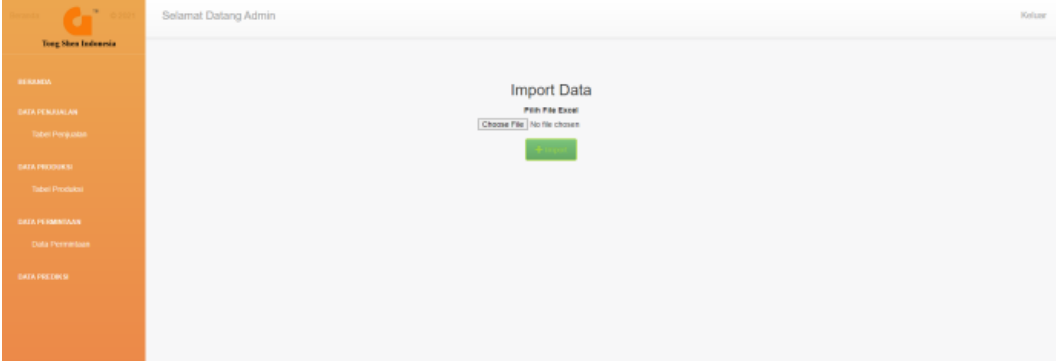

**Gambar 8. Tampilan Form Import Data Produksi**

Tampilan Form Menu Utama merupakan tampilan yang dibuat penulis dimana tampilan form login menampilkan tampilan terhadap user interface pengguna saat pengguna menekan tombol import produksi pada tampilan produksi.

Adapun fungsi tombol yaitu:

- a. Choose File: Untuk memilih file excel, pada tombol ini berfungsi untuk memilih file excel yang sudah disiapkan oleh pengguna untuk memasukkan beberapa transaksi sekaligus pada file excel.
- b. Import: Untuk mengimport data produksi baru, pada tombol import berfungsi agar dapat mengirimkan data excel yang sudah dimasukkan ke dalam sistem, Sesuai dengan kolom yang sudah disesuaikan sebelumnya.

#### **9.** *Form* **Tambah Data Produksi**

Tampilan dari form tambah data produksi ini dapat dilihat pada Gambar 9.

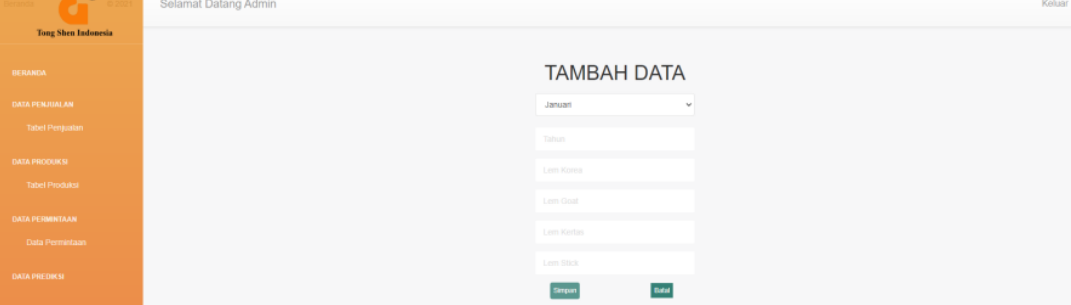

**Gambar 9. Tampilan Form Import Data Produksi**

Tampilan Form daftar merupakan tampilan yang dibuat penulis dimana tampilan form daftar menampilkan tampilan terhadap user interface pengguna saat pengguna ini mulai mendaftarkan produksi baru kedalam sistem agar dapat diperhitungkan pada proses prediksi sesuai dengan bulan dan tahun yang telah diinput pada sistem.

Adapun fungsi tombol yaitu:

- a. Simpan: Untuk menyimpan data, pada tombol ini berfungsi untuk menambahkan data produksi sesuai dengan bulan, tahun, jumlah produksi, gagal jual dan berhasil jual kedalam sistem produksi.
- b. Batal : Untuk kembali ke tampilan sebelumnya, pada tombol ini berfungsi untuk membatalkan penambahan produksi, dan kembali ke tampilan data produksi sebelumnya.

# **10.** *Form* **Data Permintaan**

Tampilan dari "form data permintaan" ini dapat dilihat pada Gambar 10.

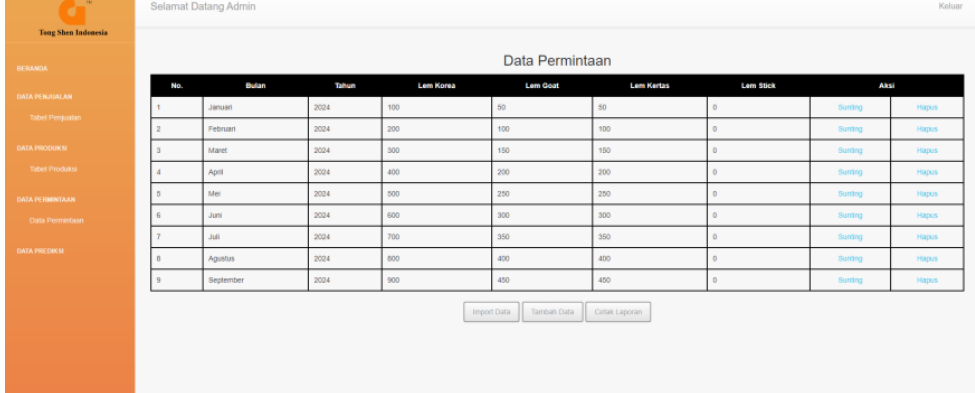

### **Gambar 10. Tampilan Form Data Permintaan**

Tampilan form Menu Utama merupakan tampilan yang dibuat penulis dimana tampilan form login menampilkan tampilan terhadap user interface pengguna saat pengguna menekan tombol data permintaan pada bagian menu di sebelah kiri saat pengguna berhasil masuk ke dalam aplikasi.

Adapun fungsi tombol yaitu:

- a. Import Data: Untuk mengimport data permintaan, pada tombol ini berfungsi untuk menampilkan tampilan import permintaan, yang berfungsi untuk mengimport data permintaan baru.
- b. Tambah Data : Untuk menambah data permintaan baru, pada tombol ini berfungsi untuk menampilkan tampilan tambah permintaan, yang berfungsi untuk menambah data permintaan baru.
- c. Cetak Laporan : Untuk mencetak laporan, pada tombol ini kita dapat menggunakannya untuk mencetak Data permintaan yang telah dimasukkan ke sistem baik menggunakan menu import maupun menggunakan menu tambah...

# **11.** *Form* **Import Data Permintaan**

Tampilan dari "form import" data permintaan ini dapat dilihat pada Gambar 11.

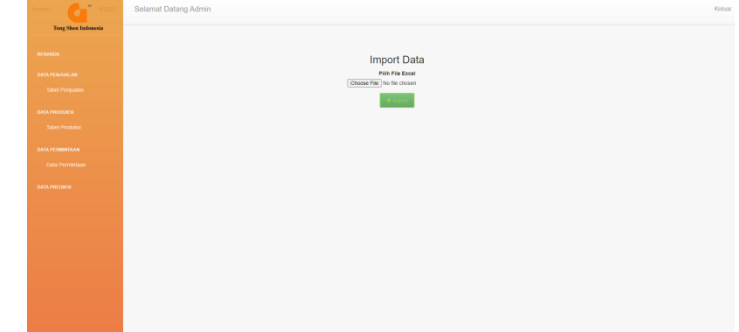

**Gambar 11. Rancangan Form Import Data Permintaan**

Tampilan Form Menu Utama merupakan tampilan yang dibuat penulis dimana tampilan form login menampilkan tampilan terhadap user interface pengguna saat pengguna menekan tombol import produksi pada tampilan permintaan.

Adapun fungsi tombol yaitu:

- a. Choose File: Untuk memilih file excel, pada tombol ini berfungsi untuk memilih file excel yang sudah disiapkan oleh pengguna untuk memasukkan beberapa transaksi sekaligus pada file excel.
- b. Import: Untuk mengimport data produksi baru, pada tombol import berfungsi agar dapat mengirimkan data excel yang sudah dimasukkan ke dalam sistem, Sesuai dengan kolom yang sudah disesuaikan sebelumnya.

# **12.** *Form* **Tambah Data Permintaan**

Tampilan dari *form* tambah data permintaan ini dapat dilihat pada Gambar 12.

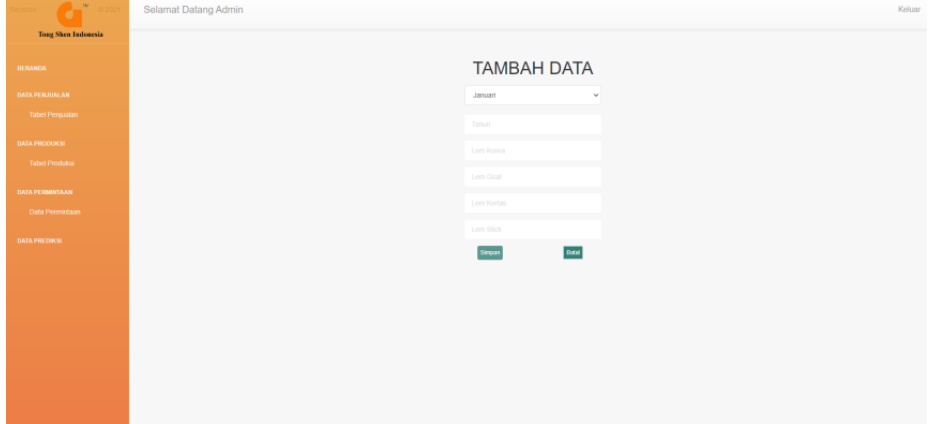

**Gambar 12. Tampilan** *Form* **Import Data Permintaan**

Tampilan form daftar merupakan tampilan yang dibuat penulis dimana tampilan form daftar menampilkan tampilan terhadap user interface pengguna saat pengguna ini mulai mendaftarkan permintaan baru kedalam sistem agar dapat diperhitungkan pada proses permintaan sesuai dengan bulan dan tahun yang telah diinput pada sistem.

Adapun fungsi tombol yaitu:

- a. Simpan: Untuk menyimpan data, pada tombol ini berfungsi untuk menambahkan data produksi sesuai dengan bulan, tahun, jumlah produksi, gagal jual dan berhasil jual kedalam sistem permintaan.
- b. Batal : Untuk kembali ke tampilan sebelumnya, pada tombol ini berfungsi untuk membatalkan penambahan produksi, dan kembali ke tampilan data produksi sebelumnya.

# **13.** *Form* **Data Prediksi**

Tampilan dari *form* data prediksi ini dapat dilihat pada Gambar 13.

|                            | <b>CORRITAR DRIVING WOLFEL</b> |                           |         |             |                  |                                    |                  |            | <b>LOST FIRM</b> |       |  |  |  |
|----------------------------|--------------------------------|---------------------------|---------|-------------|------------------|------------------------------------|------------------|------------|------------------|-------|--|--|--|
| <b>Tong Shen Indonesia</b> |                                |                           |         |             |                  |                                    |                  |            |                  |       |  |  |  |
| <b>BANKA</b>               |                                | Data Hasil Akhir Prediksi |         |             |                  |                                    |                  |            |                  |       |  |  |  |
| <b>GA PENJURLAN</b>        | NO <sub>1</sub>                | <b>BULAN</b>              | 1704.76 | PRODUK      | JUMUAH TEANSAKSI | JUMLAN PRODUCE                     | JUALAI PERMITAAN | KETERANGAN | AKSI             |       |  |  |  |
|                            | ×                              | Januari                   | 2021    | A           | $\circ$          | $\circ$                            | $\mathbb{O}$     |            | Proses           | Hapus |  |  |  |
| Tabel Perquatan            | $\overline{2}$                 | Februari                  | 2021    | $\mathbb A$ | $\circ$          | $\circ$                            | $\circ$          |            | Proses           | Hopus |  |  |  |
| <b>GA PRODUCE</b>          | $\overline{a}$                 | Maret                     | 2021    | A.          | $\circ$          | $\circ$                            | $\mathbb{O}$     |            | Proses           | Hopus |  |  |  |
| Tabel Produksi             |                                |                           |         |             |                  |                                    |                  |            |                  |       |  |  |  |
| <b>JA PERMINTAAN</b>       |                                |                           |         |             |                  | Cebit Laporan<br>Tambah Prediksi » |                  |            |                  |       |  |  |  |
| Data Permittaan            |                                |                           |         |             |                  |                                    |                  |            |                  |       |  |  |  |
|                            |                                |                           |         |             |                  |                                    |                  |            |                  |       |  |  |  |
| <b>CA PREDIKSI</b>         |                                |                           |         |             |                  |                                    |                  |            |                  |       |  |  |  |
|                            |                                |                           |         |             |                  |                                    |                  |            |                  |       |  |  |  |
|                            |                                |                           |         |             |                  |                                    |                  |            |                  |       |  |  |  |
|                            |                                |                           |         |             |                  |                                    |                  |            |                  |       |  |  |  |
|                            |                                |                           |         |             |                  |                                    |                  |            |                  |       |  |  |  |
|                            |                                |                           |         |             |                  |                                    |                  |            |                  |       |  |  |  |
|                            |                                |                           |         |             |                  |                                    |                  |            |                  |       |  |  |  |
|                            |                                |                           |         |             |                  |                                    |                  |            |                  |       |  |  |  |
|                            |                                |                           |         |             |                  |                                    |                  |            |                  |       |  |  |  |

**Gambar 13. Tampilan** *Form* **Data Prediksi**

Tampilan Form Menu Utama merupakan tampilan yang dibuat penulis dimana tampilan form login menampilkan tampilan terhadap user interface pengguna saat pengguna menekan tombol data prediksi pada bagian menu di sebelah kiri saat pengguna berhasil masuk ke dalam aplikasi.

Adapun fungsi tombol yaitu:

- a. Tambah Data : Untuk menambah data permintaan baru, pada tombol ini berfungsi untuk menampilkan tampilan tambah permintaan, yang berfungsi untuk menambah data prediksi baru.
- b. Cetak Laporan : Untuk mencetak laporan, pada tombol ini berfungsi untuk mencetak data permintaan yang telah dimasukkan ke sistem baik menggunakan menu import maupun menggunakan menu tambah..

# **14.** *Form* **Tambah Data Prediksi**

Tampilan dari *form* tambah data prediksi ini dapat dilihat pada Gambar 14.

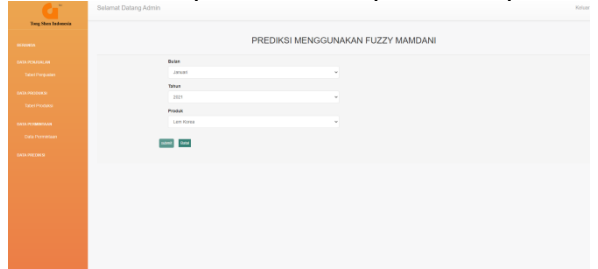

**Gambar 14. Tampilan** *Form* **Import Data Prediksi**

Tampilan form daftar merupakan tampilan yang dibuat penulis dimana tampilan form daftar menampilkan tampilan terhadap user interface pengguna saat pengguna ini mulai mendaftarkan permintaan baru kedalam sistem agar dapat diperhitungkan pada proses permintaan sesuai dengan bulan dan tahun yang telah diinput pada sistem.

Adapun fungsi tombol yaitu:

- a. Simpan: Untuk menyimpan data, pada tombol ini berfungsi untuk menambahkan data produksi sesuai dengan bulan, tahun, jumlah produksi, gagal jual dan berhasil jual kedalam sistem permintaan.
- b. Batal : Untuk kembali ke tampilan sebelumnya, pada tombol ini berfungsi untuk membatalkan penambahan produksi, dan kembali ke tampilan data produksi sebelumnya

# **Kesimpulan**

Berdasarkan uraian pada bab – bab sebelumnya dapat ditarik kesimpulan sebagai berikut:

- 1. Dengan menggunakan metode Fuzzy Mamdani jumlah penjualan yang diperoleh lebih sedikit dari jumlah penjualan yang dilakukan perusahaan, sehingga selain menghemat biaya produksi juga menghemat biaya penyimpanan persediaan.
- 2. Dengan menggunakan metode Fuzzy Mamdani penjualan yang dilakukan dari satu bulan ke bulan berikutnya lebih merata dari pada yang dilakukan oleh perusahaan.
- 3. Metode Fuzzy Mamdani bermanfaat dalam menentukan solusi optimum dalam memperoleh jumlah produksi tepung tapioka pada PT. Thong shen Ind, karena dengan metode Fuzzy Mamdani jumlah penjualan yang diperoleh lebih sedikit, sehingga lebih menghemat biaya produksi dan tidak menyebabkan persediaan yang terlalu banyak.

# **Saran**

Adapun saran terhadap perancangan yang dilakukan penulis antara lain sebagai berikut:

1. Dalam penelitian ini setiap variabel Fuzzy memiliki 3 himpunan Fuzzy, disarankan untuk penelitian selanjutnya memakai himpunan Fuzzy lebih dari 3.

2. Pengaplikasian metode Fuzzy Mamdani lebih dikembangkan lagi dalam bidang lain.

## **Ucapan Terima Kasih**

Terima Kasih kepada seluruh teman dan orang tua atas doa serta dukungan yang telah diberikan.

## **Referensi :**

- [1] H. Eri Mardiani, Nur Rahmansyah, Membuat Aplikasi Penjualan Menggunakan Java Netbeans, MySQL, dan iReport. Jakarta: PT.Elex Media Komputindo, 2017.
- [2] L. Kesuma, C., & Rahmawati, Sistem Informasi Akademik Berbasis Web Pada Smk Negeri 2 Banyumas, vol. 5, no. 2. 2017. doi: 10.31294/evolusi.v5i2.3128.
- [3] S. G. Sakti, N. R. Hidayati, and I. D. Kurniawati, "APLIKASI E-LEARNING BERBASIS WEB PADA MATA PELAJARAN FISIKA WEB-BASED E-LEARNING APPLICATION IN PHYSICS LESSONS," SENATIK, vol. 3, no. 1, pp. 453–442, 2020.
- [4] Madcoms, Sukses Membangun Toko Online dengan PHP & MySQL. Yogyakarta: Andi, 2016.
- [5] S. Cahyadi, V. Yasin, M. Narji, and A. Z. Sianipar, "PERANCANGAN SISTEM INFORMASI PENGIRIMAN DAN PENERIMAAN SOAL UJIAN BERBASIS WEB ( Studi Kasus: Fakultas Komputer Universitas Bung Karno)," JISICOM, vol. 4, no. 1, pp. 1–16, 2020.
- [6] Tumini and M. Fitria, "PENERAPAN METODE SCRUM PADA E-LEARNINGSTMIK CIKARANG MENGGUNAKANPHP DAN MYSQL," SIMANTIK, vol. 6, no. 1, pp. 12–16, 2021.
- [7] M. D. Firmansyah and Herman, "Analisadan Perancangan Web E-Commerce Berbasis Websitepada Toko Ida Shoes," JOINT, vol. 3, no. 2, pp. 62–76, 2021, doi: http://dx.doi.org/10.37253/joint.v2i3.6339.
- [8] N. Salim, A. Fatkhudin, and E. Subowo, "SISTEM INFORMASI PEMESANAN DAN TRANSAKSI JASA PANGKAS RAMBUT PADA AKA BARBERSHOP BERBASIS WEB DAN ANDROID," SURYA Inform., vol. 10, no. 1, pp. 16–27, 2021.
- [9] N. W. Rahadi and C. Vikasari, "Pengujian Software Aplikasi Perawatan Barang Milik Negara Menggunakan Metode Black Box Testing Equivalence Partitions," Infotekmesin, vol. 11, no. 1, pp. 57–61, Jan. 2020, doi: 10.35970/infotekmesin.v11i1.124.
- [10] I. A. Shaleh, J. P. Yogi, P. Pirdaus, R. Syawal, and A. Saifudin, "Pengujian Black Box pada Sistem Informasi Penjualan Buku Berbasis Web dengan Teknik Equivalent Partitions," J. Teknol. Sist. Inf. dan Apl., vol. 4, no. 1, p. 38, Jan. 2021, doi: 10.32493/jtsi.v4i1.8960.
- [11] M. Ismail, Masnur;, and A. G. Syam, "sylogAPLIKASI QR CODE SEBAGAI SARANA PENYAMPAIAN INFORMASI POHON DIKEBUN RAYA JOMPIE," JSILOG, vol. 1, no. 1, pp. 33–41, 2021.
- [12] H. Kurniawan, W. Apriliah, I. Kurniawan, and D. Firmansyah, "Penerapan Metode Waterfall Dalam Perancangan Sistem Informasi Penggajian Pada SMK Bina Karya Karawang," J. Interkom J. Publ. Ilm. Bid. Teknol. Inf. dan Komun., vol. 14, no. 4, pp. 13–23, Jan. 2020, doi: 10.35969/interkom.v14i4.58.
- [13] dan M. Oktafianto and Muslihudin, Analisis dan Perancangan Sistem Informasi Menggunakan Model Terstruktur dan UML - Muhamad Muslihudin, Oktafianto - Google Buku. Yogyakarta: Andi Offset, 2016.
- [14] M. Muliadi, M. Andriani, and H. Irawan, "PERANCANGAN SISTEM INFORMASI PEMESANAN KAMAR HOTEL BERBASIS WEBSITE (WEB) MENGGUNAKAN DATA FLOW DIAGRAM (DFD)," JISI J. Integr. Sist. Ind., vol. 7, no. 2, p. 111, Sep. 2020, doi: 10.24853/jisi.7.2.111-122.
- [15] S. Ayumida, M. S. Azis, and Z. G. Fiano, "Implementasi Program Administrasi Pembayaran Berbasis Dekstop (Studi Kasus: Sma Negeri 1 Cikampek)," J. Interkom J. Publ. Ilm. Bid.

Teknol. Inf. dan Komun., vol. 15, no. 2, pp. 30–41, Jul. 2020, doi: 10.35969/interkom.v15i2.70.

- [16] A. R. Simatupang and S. Nafisah, "nalisis Proses Pada Senayan Library Information Management System (SLIMS) Cendana Berbasis Data Flow Diagram (DFD) Di Perpustakaan Universitas Kristen Duta Wicana Yogyakarta," JIPI, vol. 5, no. 1, pp. 1–15, 2020.
- [17] N. N. K. Sari, W. Widiatry, and P. B. A. A. Putra, "Sistem Informasi Kepegawaian UPT Kesatuan Pengelolaan Hutan Produksi Kapuas Tengah UNIT XI," J. Inform., vol. 7, no. 2, pp. 183–191, Sep. 2020, doi: 10.31294/ji.v7i2.7935.
- [18] R. Rinaldi, R. Goejantoro, and Syaripuddin, "Penerapan Metode Klasifikasi Multinomial Naive Bayes (Studi Kasus: PT Prudential Life Samarinda Tahun 2019)," EKSPONENSIAL, vol. 12, no. 2, pp. 111–118, 2021.
- [19] A. Jananto, S. Sulastri, E. Nur Wahyudi, and S. Sunardi, "Data Induk Mahasiswa sebagai Prediktor Ketepatan Waktu Lulus Menggunakan Algoritma CART Klasifikasi Data Mining," J. Sisfokom (Sistem Inf. dan Komputer), vol. 10, no. 1, pp. 71–78, Feb. 2021, doi: 10.32736/sisfokom.v10i1.991.
- [20] A. I. Sang, E. Sutoyo, and I. Darmawan, "ANALISIS DATA MINING UNTUK KLASIFIKASI DATA KUALITAS UDARA DKI JAKARTA MENGGUNAKAN ALGORITMA DECISION TREE DAN SUPPORT VECTOR MACHINE," e-Proceeding, vol. 8, no. 5, pp. 8954–8962, 2021.
- [21] Nurhidayati and Z. Arifin, "PENGARUH PENERAPAN ALGORITMA TERHADAP PEMBELAJARAN PEMROGRAMAN DASAR TADRIS MATEMATIKA STAI MUHAMMADIYAH PROBOLINGGO," AL JABAR, vol. 1, no. 1, pp. 11–20, 2022.
- [22] S. Wahyuni and Adinda, "PENERAPAN ALGORITMA NAÏVE BAYES PADA PREDIKSI KELULUSAN MAHASISWA (STUDI KASUS: INSTITUT MEDIKA Drg. SUHERMAN)," SIMANTIK, vol. 6, no. 2, pp. 29–34, 2021.
- [23] W. K. Cikutra, S. Hariyanto, E. D. Kusuma, and R. Rimbawan, "IDENTIFIKASI PENYALAHGUNAAN JALUR SMS MARKETING DENGAN KONTEN SMS PREMIUM PADA PT DIAN PRIMA JAYARAYA DENGAN ALGORITMA NAIVE BAYES," ALGOR, vol. 3, no. 1, pp. 14–26, 2021, doi: [https://doi.org/10.31253/algor.v3i1.658.](https://doi.org/10.31253/algor.v3i1.658)
- [24] E. A. Firdaus, S. Maulani, and A. B. Dharmawan, "PENGUKURAN MINAT BACA MAHASISWA DENGAN METODE CLUSTERING DI PERPUSTAKAAN AKADEMI KEPERAWATAN RS.DUSTIRA CIMAHI MENGGUNAKAN DATA MINING," J. NUANSA Inform., vol. 15, no. 1, pp. 32–40, 2021, doi: https://doi.org/10.25134/nuansa